Session: 46CE

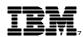

IBM @server iSeries

# Building Java GUIs Using XML

IBM *@server iSeries* 

#### **Dennis Schmidt**

User Technologies **IBM Rochester** dschmidt@us.ibm.com

8 Copyright IBM Corporation, 2001. All Rights Reserved. This publication may refer to products that are not currently available in your country. IBM makes no commitment to make available any products referred to herein.

IBM @server. For the next generation of e-business.

## **Agenda**

#### Overview

- XML & PDML overview
- PCML
- How it all fits together
- Operations Navigator plug-in support
- Where to get more information

#### What is the Java GUI Builder

- Advantages
- Java development tools
- ► GUI Builder requirements
- Customizing the GUI Builder

#### Creating & editing panels

- Window types
- Control / field types
- Field properties
- Recommended Naming conventions
- Selected & Deselected
- Tab order
- Cut, copy, paste
- Alignment and spacing

#### Window Types

- Property sheets
- Wizard
- Menus & Menu bars
- Toolbars
- Deck panes
- Split panes
- Tabbed panes

#### Generating Files

- Generated files
- Translatable text
- Databean generation
- Event handler generation
  - Buttons
  - Activation
  - -Double-click
  - Slider
- Context menu
- Help generation

#### Exercises

## **XML and PDML Overview**

#### What is XML?

IBM @server iSeries

 XML (Extendible Markup Language) allows you to define your own tagged-based language.

#### • What is PDML?

- PDML (Panel Definition Markup Language) is a set of tags that define a panel, what is on the panel, how it is laid out, etc.
- PDML is a language that we developed using XML. It's similar in structure to HTML and SGML.
- Here are some examples of PDML tags:
  - > <panel> -- defines a panel
  - <title> -- specifies the title of the panel or field
  - <size> -- specifies the size of the panel or field
  - <label> -- defines a label on the panel (static text field)
  - <location> -- specifies the location of the field on the panel
  - <button> -- defines a button on the panel
  - <textfield> -- defines a textfield on the panel
  - and many more...

IBM @server. For the next generation of e-business.

## **PDML Example**

IBM @ server iSeries

 Here's what the PDML looks like for the simple panel shown below:

```
<PDML version="1.0" source="JAVA" basescreensize="1024x768">
                                                                Example Pane
                                                                                              <PANEL name="EXAMPLE_PANEL">
                                                                  Name
          <TITLE>EXAMPLE_PANEL</TITLE>
          <SIZE>278,120</SIZE>
          <LABEL name="NAME_LABEL" disabled="no">
               <TITLE>NAME LABEL</TITLE>
                                                                                Close
               <LOCATION>15,20</LOCATION>
               <SIZE>100,19</SIZE>
          </LABEL>
          <TEXTFIELD name="NAME" masked="no" editable="yes" disabled="no">
               <TITLE>NAME</TITLE>
               <LOCATION>161,14</LOCATION>
               <SIZE>100,26</SIZE>
          </TEXTFIELD>
          <BUTTON name="CLOSE_BTN" disabled="no">
               <TITLE>CLOSE_BTN</TITLE>
               <LOCATION>89,83</LOCATION>
               <SIZE>100,26</SIZE>
          </BUTTON>
     </PANEL>
</PDML>
```

## Why PDML

#### PDML was created because:

IBM @server iSeries

- Create a representation of GUIs that is platform and UI technology independent
- Java LayoutManager classes provide little control over actual sizes and positions of user interface components. Initial results are often disappointing and require repeated rework in order to achieve the desired results on a specific platform.
- Each change to the panel layout requires recompilation of Java code
- Java LayoutManager classes attempt to compensate for varying length text strings in different NLVs of an application by adjusting the sizes of the user interface components. In practice, this results in visually unappealing GUIs.

#### • PDML provides the following benefits:

- GUIs are represented in a descriptive tag language
- Developers have precise control over the sizes and positions of user interface components
- Changes to the panel layout do not require any code to be recompiled
- Unique versions of a given panel can be easily created for each national language language supported by an application developer.
- National language translators do not need specialized skills to modify panel definitions

IBM @server. For the next generation of e-business.

## **Notes: Java GUI Technology Highlights**

IBM @server iSeries

#### Graphical User Interfaces

- Platform and technology independent representation of graphical user interfaces based on the Extensible Markup Language (XML) - Panel Definition Markup Language (PDML)
- Pure-Java framework for interpreting the PDML language and constructing graphical user interfaces based on the Java Foundation Classes (JFC)
- Set of tools for building GUIs in XML

•

#### AS/400 toolbox data objects

- XML language to assist in building AS/400 toolbox objects that represent AS/400 program call parameters -Program Call Markup Language (PCML)
- Pure-Java framework for interpreting the PCML language and retrieving/storing information using the AS/400 Toolbox for Java

•

#### Operations Navigator Plug-ins

· Contains the capability of locating, loading, and executing GUI components and plug-ins developed in Java

## **Notes:** Graphical User Interfaces using Java

IBM @server iSeries

- Panel definition markup language (PDML) for building GUIs using XML and pure-Java technology for rendering these GUI definitions using the Java Foundation Classes (JFC)
  - Based on Java Beans
  - · Contains three elements:
  - Platform and technology independent representation of graphical user interfaces using XML
  - Resource file converter and WYSIWYG Java GUI panel building
  - Java GUI runtime package

#### Design points

- Platform and technology independent representation of panels using XML
- Other screen representations can be converted to XML (i.e. RCs) and used by the runtime package
- Can he run
- As an AS/400 Operations Navigator plug-in
- In a browser as an applet
- In a Java application

IBM @server. For the next generation of e-business.

## **Notes: XML Panel Definition Markup Language**

IBM @server iSeries

- Panel Definition Markup Language (PDML) is a tag language defined using the eXtensible Markup Language standard (XML)
- Extensible Markup Language (XML) is a evolving industry standard defined by the World Wide Web Consortium (W3C)
  - Subset of the Standardized Generalized Markup Language (SGML) that is targeted for use on the Web
- XML defines the grammar for creating your own markup language for a specific purpose
- Define a set of tags similar to HTML
- Parsed into its constituent parts by the IBM XML parser (written in Java) for use by Java beans/applets/applications
  - Available from IBM Alphaworks www.alphaworks.ibm.com

## **PCML**

- Program Call Markup Language (PCML)
- IBM @server iSeries

- Used to access iSeries data
- Java runtime framework for supporting distributed iSeries program call to iSeries APIs using the iSeries Toolbox for Java
  - Parsing of PCML (using the IBM XML parser integrated) or Serialized PCML
  - Java classes are supplied that use the PCML and iSeries Toolbox for Java classes
  - iSeries Distributed Program Call (DPC) server handles the remote program calls
  - For increased performance, a serialized version of the parsed PCML can be used to construct the remote program call
  - PCML program call support can run on the client or the iSeries JVM
  - ProgramCallDocument class is supplied with the following functions
    - ▶ ProgramCallDocument.setValue sets an input parameter value
    - ► ProgramCallDocument.callProgram calls a program on the AS/400
    - ProgramCallDocument.getValue gets an output value

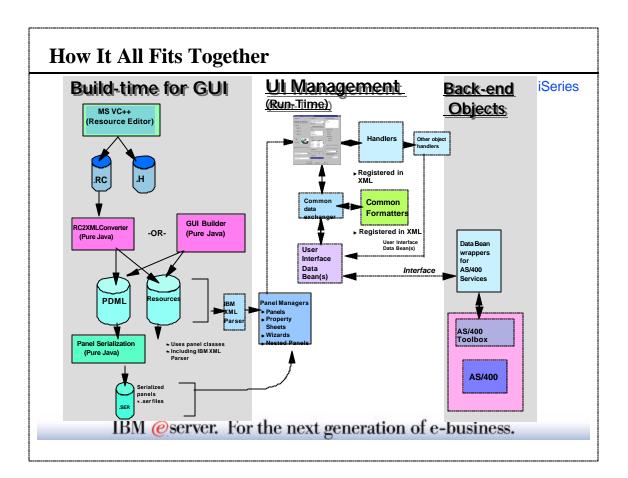

## **Notes: PDML GUI Build-Time Contents**

IBM @server iSeries

- 3 ways to build panels in PDML:
  - Windows tools can be used to create panels
    - -Pure-Java tools supplied to convert .RC files to .PDML and Resource Bundle (Property/List)
    - -PDML preserved for items directly edited (i.e. comments, supplemental tags (enable/disable), etc.)
  - Pure-Java WYSIWYG GUI builder can be used to create panels
    - Produces .PDML and Resource Bundle (Property/List)
    - -PDML preserved for items directly edited (i.e. supplemental tags (enable/disable), etc.)
  - Manually type in PDML and Resource Bundle support
- Panels can be serialized for better performance at run-time
- Translatable text separation for Internationalization via resource bundles (properties or list)
- HTML On-line help skeletons automatically generated for each panel
- Additional PDML tags supported for simpler GUI panel building
  - PropertySheet
  - Wizard
  - Nested panels
  - Enable/Disable
  - Selected/Deselected
  - Data validation
  - Etc.

IBM @server. For the next generation of e-business.

#### **Notes: PDML GUI Run-Time Contents**

IBM @server iSeries

- Java runtime framework for rendering GUIs using the Java Foundation Classes (JFC)
  - Parsing of PDML (using the IBM XML parser integrated) or Serialized PDML
  - Panel layout manager supplied that supports dialog units or pixels
  - Data exchanger provided for automatic data exchange between user interface panel and Java beans via introspection
  - GUI managers supplied for rendering:
    - -Panels
    - PropertySheets (TabbedPanes)
    - -Wizards
    - -Multiple Panes
    - On-line help HTML information
  - Data formatter classes supplied for data validation (can be extended)
  - User interface component level event handlers supplied (can be extended)
  - Look and feel handled at runtime by GUI managers via Pluggable Look and Feel (PLAF) in JFC
    - "Windows looks like Windows"
    - "AIX looks like AIX"

## **Operations Navigator Java Plug-In Support**

IBM @server iSeries

- Java Runtime Environment (JRE) in Client Access
- Java Virtual Machine (JVM) is started by Operations Navigator
- AS/400 Toolbox for Java runtime support (including new PDML graphical user interface runtime and PCML data access) is included in Client Access
  - PDML build-time tools will be included in the AS/400 Toolbox for Java
- Operations Navigator Java enablement plug-in support includes:
  - ▶ Plugging into the Operations Navigator function tree (code can be written in Java)
  - Plugging into the Operations Navigator lists (code can be written in Java)
  - Providing context menus for Operations Navigator (code can be written in Java)
  - ▶ Providing toolbars for Operations Navigator (code can be written in Java)
  - Graphical User Interface components can be written in Java
  - ▶ Remote AS/400 program calls can be built using the PCML
- Note: Operations Navigator components that provide tree items or toolbars require a windows resource DLL for the icons, bitmaps and strings

IBM @server. For the next generation of e-business.

## **More Plug-in Information**

IBM @server iSeries

ibm.com/eServer/iSeries/Oper\_Nav

# Getting to Know the GUI Builder

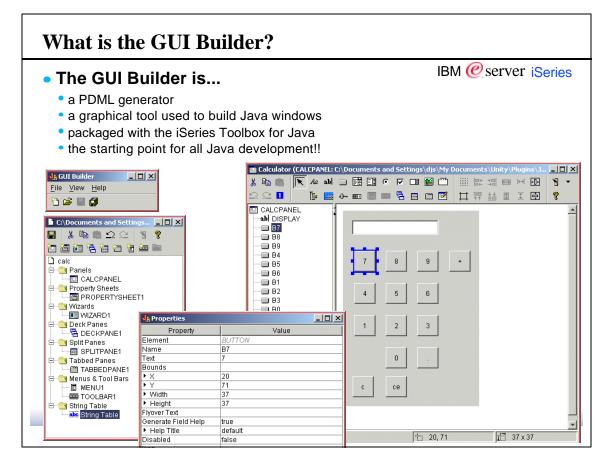

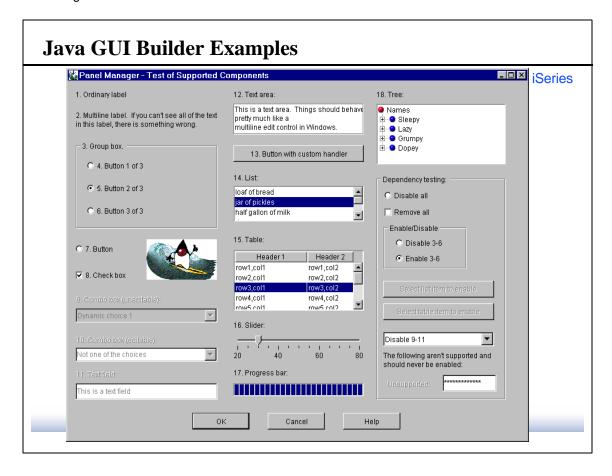

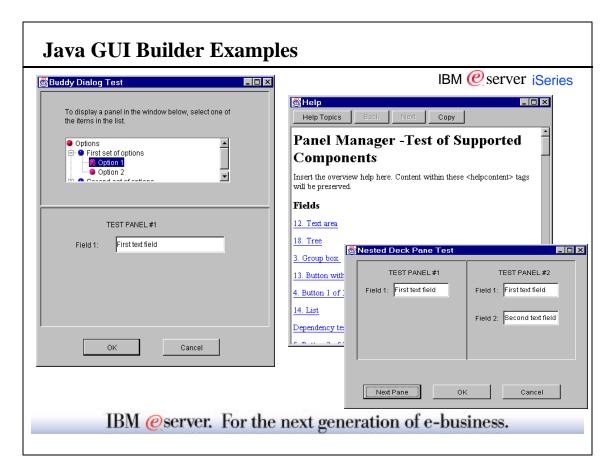

## **GUI Builder and Java Development Tools**

IBM @server iSeries

- What's the difference between the Java GUI Builder and other Java GUI development tools?
- Java GUI Builder
  - Builds the end-user interface -- the panels
  - Creates Java windows
  - Manages translatable text
  - · Creates menus and toolbars
  - Generates help text
  - Generates data beans
  - Generates event handlers
- Java development tools
  - · Build, compile, and manage the Java code
  - Do not use to build the end-user interface -- the panels (use the GUI Builder instead)
  - Examples:
    - ▶ VisualAge for Java
    - Symantec Visual Cafe

IBM @server. For the next generation of e-business.

## Why the Java GUI Builder

## • 2 Other methods to create Java panels:

IBM @server iSeries

- Write raw AWT code (without a graphical tool)
- (+) Panel components automatically resize for each NLV
  - (-) Panel layout is defined in the Java code
  - (-) Requires many edit, compile, and debug cycles before getting it right
- Use graphical tools that generate AWT code
  - ▶ (-) Panel component locations and sizes are absolute
  - (-) Panel layout is defined in the Java code
  - (-) Translators must know Java to resize panels for each language

## How the GUI Builder compares

- Use GUI Builder
  - (-) Panel component locations and sizes are absolute
  - (+) Panel layout is defined in PDML (no compilation required)
  - (+) Supports translation to other languages:
    - -Structure is similar to the Windows .rc files
    - -Translators don't change Java code (fewer bugs)
    - -Translators don't need to know Java to resize panels
  - ▶ (+) Provides additional functionality, such as generating the help and data beans
  - (+) User interface definition is separated from the underlying technology. If the underlying technology ever changes, the UI definition doesn't need to change.

IBM @server iSeries

## **GUI Builder Requirements**

#### Required software

- Java Developers Kit 1.1.8
- Swing 1.1
- iSeries Toolbox for Java
- Client Access Express (with Operations Navigator installed)

#### CLASSPATH must include

- ClassPath = .;c;\java;c\jdk1.1.8\lib\classes.zip;C:\jdk1.1.8\lib\classes.zip;
  - C:\progra~1\IBM\client~1\jt400\lib\uitools.jar;
  - C:\progra~1\IBM\client~1\jre\lib\swingall.jar;
  - C:\progra~1\IBM\client~1\classes\jopnav.jar;
  - C:\progra~1\IBM\client~1\jt400\lib\jt400.zip;
  - C:\progra~1\IBM\client~1\jt400\lib\jui400.jar;
  - C:\progra~1\IBM\client~1\jt400\lib\data400.jar;

  - C:\progra~1\IBM\client~1\jt400\lib\util400.jar;
  - C:\progra~1\IBM\client~1\jt400\lib\x4j400.jar;

#### PATH must include

- Path = ...;c:\jdk1.1.8\ bin;
- Start the GUI Builder with
  - java com.ibm.as400.ui.tools.GUIBuilder

IBM @server. For the next generation of e-business.

#### What's Where in the GUI Builder Calculator (CALCPANEL: C:\Documents and Settings\djs\My Documents\Unity\Plugin <mark>ዟ</mark>ጜ GUI Builder X 📭 💼 | **₹** Aα ab| □ | ■ □ ○ ▼ □ ● □ 🖰 😅 📕 🎒 口 評 計 国 CALCPANEL 201 DISPLAY C:\Documents and Settings... ■ B7 - B8 🗋 calc - B4 🗎 닄 Panels <u>■</u> B5 E CALCPANEL ■ B6 Property Sheets PROPERTYSHEET1 \_\_\_\_ B1 ⊟ 🧐 Wizards ■ WIZARD1 ■ B3 \_ | \_ | × 🖃 🧀 Deck Panes Value A DECKPANE1 🖃 🧐 Split Panes Element SPLITPANE1 🖹 📵 Tabbed Panes Text Panels built using "pure-java" WYSIWYG Bounds - TABBEDPANE1 GUI builder 🖃 닄 Menus & Tool Bars - ■ MENU1 Properties edited via property editor ▶ Width TOOLBAR1 Non-UI tags also supported such as 🖃 😋 String Table ▶ Height Flyover Text Selected/Deselected String Table Generate Field Help GUI builder reads and writes PDML and Help Title default Disabled resource bundle using runtime package lcon Panels converted via RC converter can be Style none CalcButtonHandler Action read into GUI Builder and then changed Selected Multiple PDML files can be edited from ▶ Show within the GUI Builder simultaneously IBM @server. For the next generation of e-business.

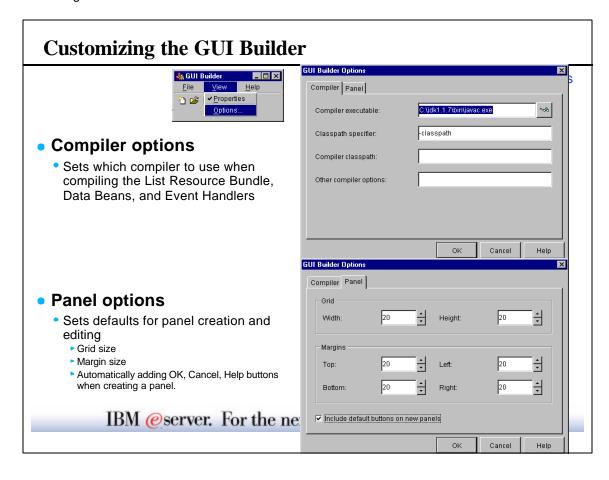

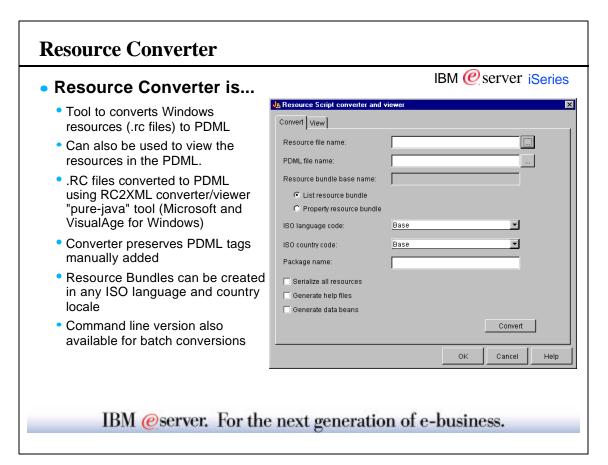

## What can I do with the GUI Builder?

## **GUI Builder Capabilities**

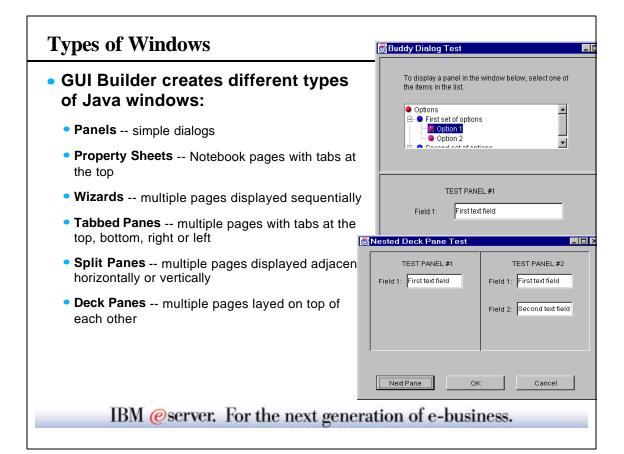

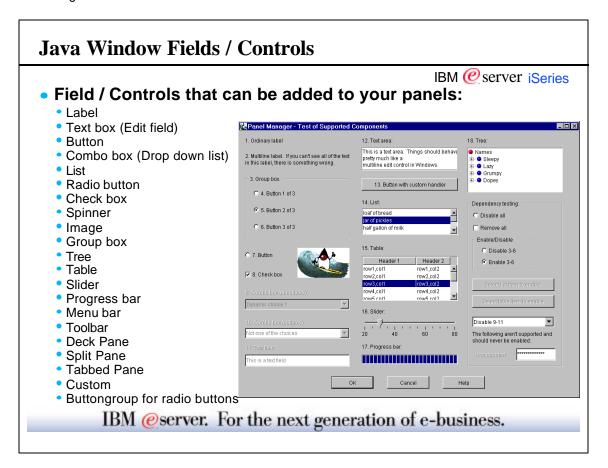

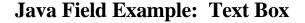

## GUI Builder Properties for Text Box

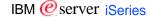

- Element -- Field Type (TEXTFIELD)
- Name -- ID of the field (e.g. ID\_NAME\_EDIT)
- Text -- Translated text that is displayed within the field by default
- Bounds -- position and size of the fields (X, Y == position; Width, Height == Size)
- Data Class -- Class name with the get and set methods for this field
- Attribute -- attribute name used in the code to refer to this field
- Flyover Text -- text that is displayed when the user hovers over this field
- Generate Field Help -- specifies whether help should be generated for this field (or alias a link)
  - ► Help Title -- the label of the help index for this field (by default, it is the "Text" property)
- Disabled -- specifies whether this field is grayed-out
- Multiline -- specifies whether the edit field is a multiline or single-line edit box
- Masked -- specifies whether the input/output to this field should be masked (e.g. passwords)
- Editable -- specifies whether the user can edit the text in this field
- Format -- the format of the input for this field (e.g. integer). This will enable format validation.

## **Steps to Create Java Windows**

IBM @server iSeries

- Steps to create Java Windows in the GUI Builder:
  - 1. Create a "Panel"
  - 2. Add the Fields to the Panels using the Toolbox
  - 3. If creating a multi-page window:
    - A. Create the additional "Panels" for each page in the multi-page window.
    - B. Create the Property Sheet, Wizard, Tabbed Pane, Split Pane, or Deck Pane.
    - C. Add the panels to the multi-page window.
  - 4. Click on the Preview button to verify it looks correct.

IBM @server. For the next generation of e-business.

## **Notes: Recommended Naming Conventions**

IBM @server iSeries

- Stand-alone panels:
  - COMPONENT\_PANEL
  - Example, Status Dialog in sv.guix: SV\_STATUS
- Panels within a parent window (Property Sheet, Wizard, Pane):
  - COMPONENT\_PARENT\_PANEL
  - $\bullet$  Example, General Tab on Auditing Properties: SV\_AUDITING\_GENERAL
- Property Sheets, Wizards, Panes:
  - COMPONENT\_PARENT
  - Example, Auditing Properties: SV\_AUDITING
- Descriptive Labels:
  - COMPONENT\_FIELD
  - Example, "Name:" label: SV\_NAME
- Edit fields (text boxes, drop down lists, listboxes, etc.):
  - COMPONENT\_FIELD\_EDIT
  - Example, textbox for "Name:": SV\_NAME\_EDIT
- Radio buttons, Listbox items, Drop down list items:
  - COMPONENT\_FIELD\_ITEM\_ITEM
  - Example, "No maximum" radio button for Maximum jobs: SV\_MAXJOB\_NOMAX\_ITEM

## **Additional Functions**

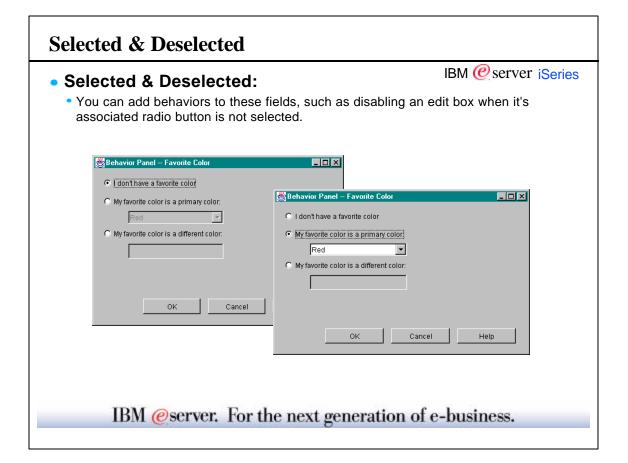

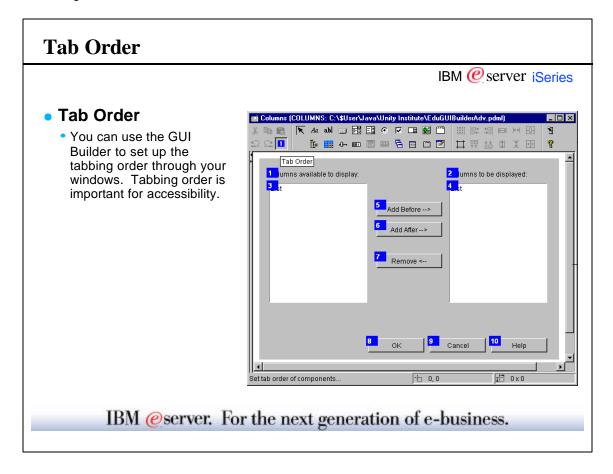

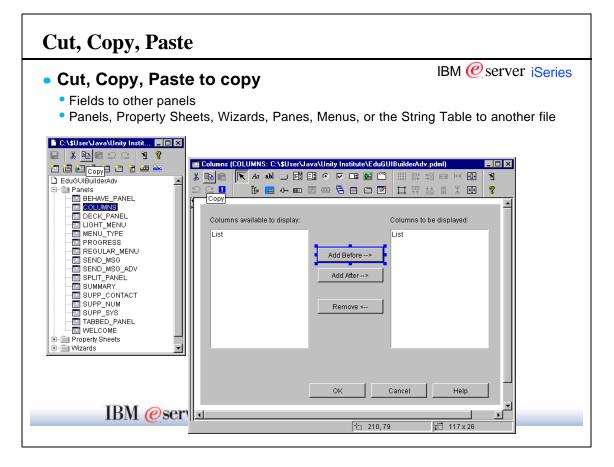

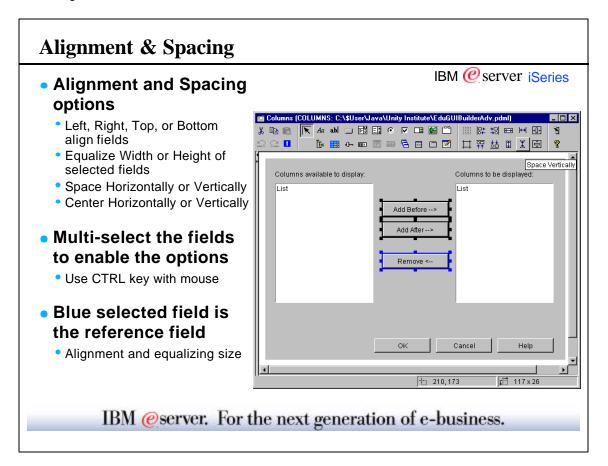

# Types of Windows

IBM @server iSeries

## **Properties Sheets**

- Property Sheet contains Panels
- Each tab in the Properties sheet is a separate panel.
  - Tab name is the panel title
- OK, Cancel, and Help buttons are automatically added to the Property Sheet.
- To create a Property Sheet:
  - Create a panel for each tab in the property sheet
  - Create a Property Sheet
  - Add the Panels to the Property Sheet

IBM @server. For the next generation of e-business.

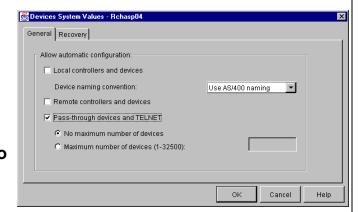

## Wizards

- Wizards contain Panels
  - Each wizard page is a separate panel
- Back, Next, Finish, Cancel and Help buttons are added automatically
- You must write Java code (Wizard State Machine) to control the flow through the wizard.
  - Use your Java development tool to do this part.
- To create a Wizard:
  - · Create a panel for each page in the wizard
  - Create a Wizard
  - Add all of the Panels to the Wizard
  - Write a Wizard State Machine to control flow of wizard

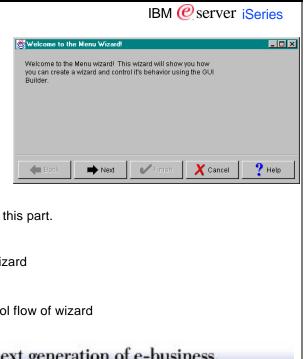

#### Menus

#### • Menus can be used for:

IBM @server iSeries

Include

<u>C</u>olumns Refresh

Ctrl+X

Ctrl+C

Ctrl+V

<u>E</u>dit

<u>С</u>ору

- Context menus
- Within a Menu Bar
- To build a Toolbar

#### Types of menu items:

- menu item -- standard menu item
- sub menu -- cascading menu item
- check box -- toggling menu item (e.g. Status bar on View menu)
- radio button -- selection menu item (e.g. Large Icon, Small Icon, List, Details on View menu)
- Menu items can include icons on them (also used in toolbar)

#### To create a Menu, click on "Insert Menu" in the File window.

- Use "%" to add a mnemonic (underlined character) to a menu item
- Click on "Insert Separator" to add separators to the menu

IBM @server. For the next generation of e-business.

## **Menu Bars**

Menubars are built from menus

- IBM @server iSeries
- Menubars can only be created on panels
- To create a Menu Bar:
  - Create a menu for each drop down menu in the Menu Bar
  - Create the panel for the Menu Bar
  - Insert a Menu Bar on the Panel
  - Add all of the Menus to the Menu Bar

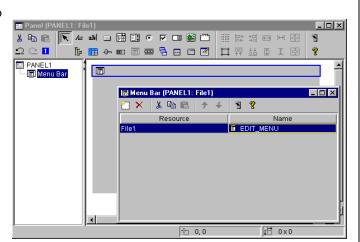

## **Toolbars** IBM @server iSeries Toolbars are built from menu items Toolbars can only be created on panels The graphics on the toolbar is icon on the menu item To create a Tool Bar: Create a menu with all of your see toolbar items on it PANEL1 Tool Bar Create the panel for the Tool Bar I Tool Bar (PANEL1: File1) \_ 🗆 × Insert a Tool Bar on the Panel X 📭 🖷 · Add the Menu to the Tool Bar ı≓ oxo IBM @server. For the next generation of e-business.

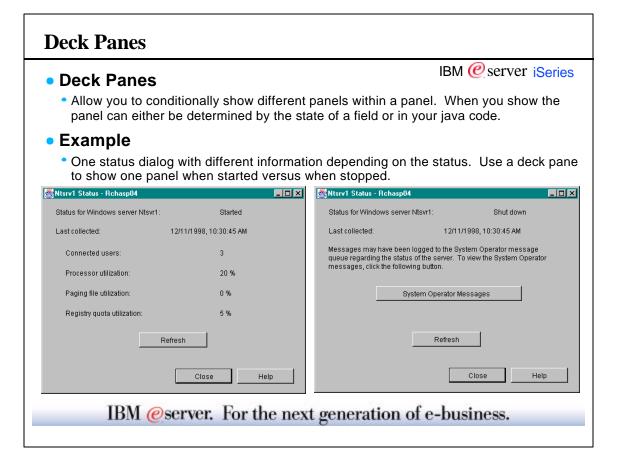

# Split Panes

### Split Panes

IBM @server iSeries

Allow you to show different panels side by side.

#### Example

 A window similar to the Operations Navigator window would use a Split pane to show the left and right panes.

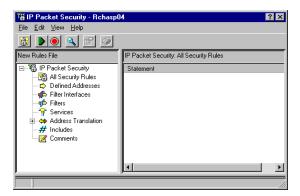

IBM @server. For the next generation of e-business.

#### **Tabbed Panes**

#### Tabbed Panes

 Allow you to imbed property sheets within panels.

#### Example

 A panel with a table of objects and then a set of tabbed properties below the table. (Similar to the C++ version of Create Table)

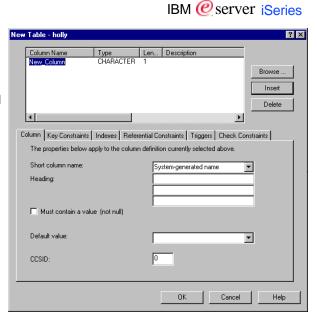

## **Creating Java Panes within a Panel**

IBM @server iSeries

- There are two ways to create panes (deck, split, or tabbed):
  - Click on "Insert Deck Pane" in the File window
    - Do this if you want to insert the pane into another pane.
    - For example, if you have a split pane with a tabbed pane inside of it, you would use this method to create the Tabbed Pane (not the split pane)
  - Create a panel and click on "Deck Pane" to add a pane to the panel
    - Do this when you are adding a pane to a panel.
    - For example, if you have a split pane, you would add the split pane to the panel and then specify which panels are in the split pane.

IBM @server. For the next generation of e-business.

## **Managing Translatable Text**

IBM @server iSeries

- GUI Builder provides the String Table function in order to manage translatable text
- Use the string table for:
  - Messages
  - Operations Navigator Menu text and Status bar help for menu items
  - Additional status bar information (e.g. User Hlucke created)
- What about the text on the panels?
  - Field text on each panel can be translated
  - Field text does not need to be added to the string table
  - Field text is stored in the same file as the string table information

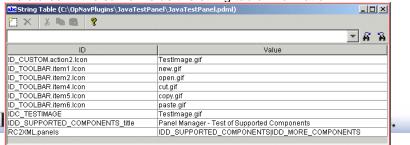

# What types of files does it generate?

**Behind the Scenes -- The Files** 

IBM @server. For the next generation of e-business.

## **Putting Panels Into Files**

IBM @server iSeries

- Should I split up my panels into multiple files?
- Split up the panels based on convenience:
  - n panels == 1 file:
  - Easier to manage all of your panels if they are in one file.
  - n panels == 2-3 files:

You may want to split them into separate files if there are multiple people working on the development. This avoids the circumstance where multiple people need to make changes to the PDML at the same time.

n panels == n files:

It is not recommended that you place each panel in a separate file. You'll spend a lot of time managing the files themselves

- Size of the PDML file does NOT affect run-time performance.
   Serialized panel files (not the PDML files) are used during run-time.
- Each PDML file == HTML file for Help

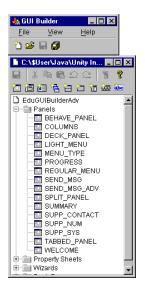

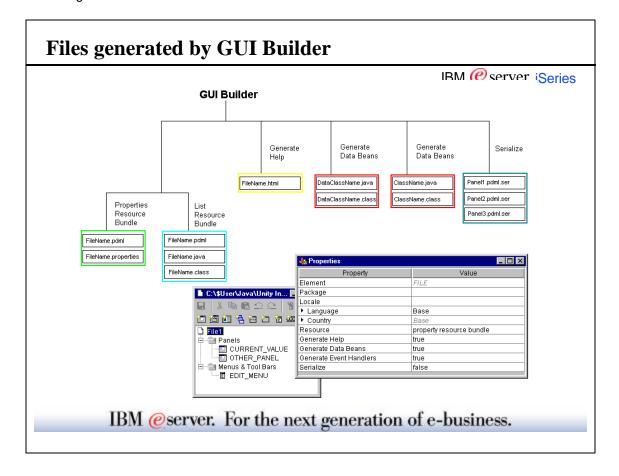

## Files generated by GUI Builder

IBM @server iSeries

## Properties Resource Bundle

- By default, it uses the Properties Resource Bundle which will create two files for you:
- FileName.pdml -- holds the panel definition information, such as the type of fields, their location, etc.
- FileName.properties -- holds all of the translatable text

#### List Resource Bundle

- Used to enhance performance of the application.
- Compiles the panel definitions and translatable text, so performance is better at run-time. However, it will slow down performance in the GUI Builder when previewing panels.
- This bundle creates three files:
  - FileName.pdml -- holds the panel definition information, such as the type of fields, their location, etc.
  - FileName.java -- holds all of the translatable text
  - FileName.class -- compiled version of FileName.java

## Files generated by GUI Builder

IBM @server iSeries

## Generating Data Beans

- Generates data beans (get and set methods) for fields in the PDML.
- Makes it easy for you to get started on the Java code for the panels.
- Creates these files for you:
  - DataClassName.java (for each data class specified in the PDML file) -- file with get and set methods for each attribute in the data class
  - DataClassName.class (for each data class specified in the PDML file) -- compiled version of the corresponding .iava file

#### Generating Help

- Generates ONE help skeleton for the entire PDML file. This help skeleton will be used to write the help.
- Does not overwrite any existing Help in the Help skeleton.
- Includes topics for all of the fields specified by the developer to generate help for
- Creates this file for you:
  - FileName.html

IBM @server. For the next generation of e-business.

## Files generated by GUI Builder

#### • Generates Event Handlers for:

IBM @server iSeries

- Button Handlers
- Activation Handlers
- Double-click Handlers
- Slider Handlers

#### Context Menu Handlers

- Makes it easy for you to get started on the Java code for the panels.
- Creates these files for you:
  - ClassName.java (for each class specified in the PDML file) -- file with EventHandler code
  - ClassName.class (for each class specified in the PDML file) -- compiled version of the corresponding .java file

#### Serialization

- Compresses the information for each window in the PDML file.
- Enhances performance of your Java panels.
- Creates these files for you:
  - PanelName.pdml.ser (for each panel in the PDML file)

# **Data Bean Generation**

- Creates data bean skeletons (get and set methods) for each data class and attribute specified in the PDML file.
- Change the File **Properties to Generate Data** Beans (true/false)

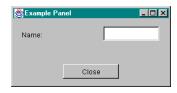

```
IBM @server iSeries
                         import com.ibm.as400.ui.framework.java.*;
                         public class ExampleClass extends Object implements DataBean
                           private String m_sName;
                          public String getName()
                               return m_sName; }
                           public void setName(String s)
                               m_sName = s; }
                           public Capabilities getCapabilities()
                               return null; }
                          public void verifyChanges()
                          { }
                           public void save()
                           { }
                          public void load()
                               m_sName = ""; }
IBM @server. For the next generation of e-business.
```

#### **Data Bean Generation** IBM @server iSeries Data Class and Attributes Sends and receives information to and from individual fields on the panels Specify the Data Class and Attribute in the Properties for each field 🍱 Panel (PANEL1: C:\\$User\Java\Unity Institute\EduG... 🔳 🛘 🔀 🛂 Prope Element Name TEXTFIELD1 Bounds Name Width 100 ▶ Height ExampleClass Name enerate Field Help false Close Disabled false Multiline false Masked false Editable true I 100 x 26 1 205, 34 IBM @server. For the next generation of e-business.

## **Event Handler Generation**

IBM @server iSeries

- Creates event handler skeletons for each type of event handler specified in the PDML file.
- Change the File Properties to Generate Event Handlers (true/false)

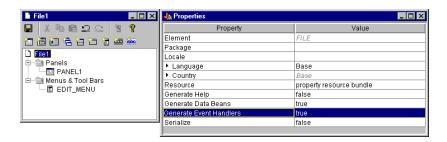

IBM @server. For the next generation of e-business.

#### **Event Handler: Button**

IBM @server iSeries

- Button Actions
  - Specify each button's Action handler in the Properties (by specifying the class name)
  - Three Button Action's are available without having to write a button handler (must specify in Properties):
    - ► COMMIT -- For OK buttons
    - ► CANCEL -- For Cancel buttons
    - ► HELP -- For Help buttons

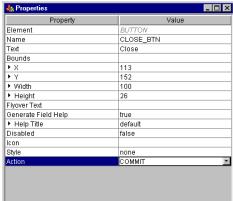

IBM @server iSeries

# **Event Handler: Button**

#### Button Handler

- Extends Event Handler
- Implements ActionListener

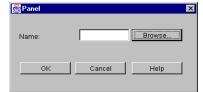

```
import com.ibm.as400.ui.framework.java.*;
import java.awt.*;
import java.awt.event.*;
import javax.swing.*;
import javax.swing.event.*;

public class BrowseName extends EventHandler
implements ActionListener
{
   public BrowseName(PanelManager pm)
   {
      super(pm);
   }
   public void actionPerformed(ActionEvent e)
   {
      System.out.println(e);
   }
}
```

IBM @server. For the next generation of e-business.

#### **Event Handler: Activation**

#### Activation Handler

- Used to specify what you want to do when the panel appears (hide fields, resize the panel, etc.)
- Specify the class name in the Activate property for the panel
- Extends Event Handler
- Implements ActionListener

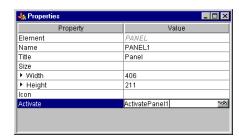

IBM @server iSeries

```
import com.ibm.as400.ui.framework.java.*;
import java.awt.*;
import java.awt.event.*;
import javax.swing.*;
```

import javax.swing.event.\*;

public class ActivatePanel1 extends EventHandler implements ActionListener

```
public ActivatePanel1(PanelManager pm)
{
    super(pm);
}
public void actionPerformed(ActionEvent e)
{
    System.out.println(e);
}
```

IBM @server. For the next generation of e-business.

}

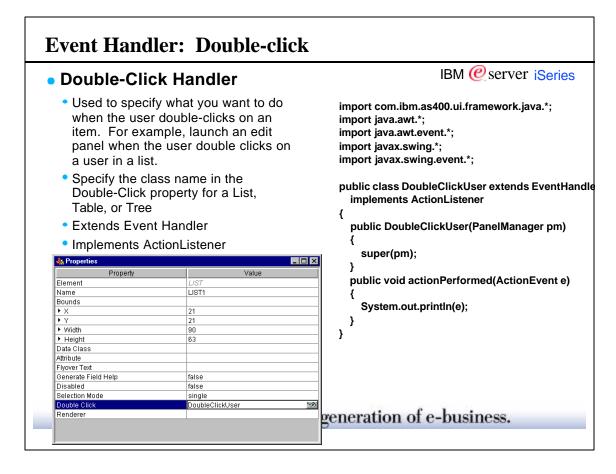

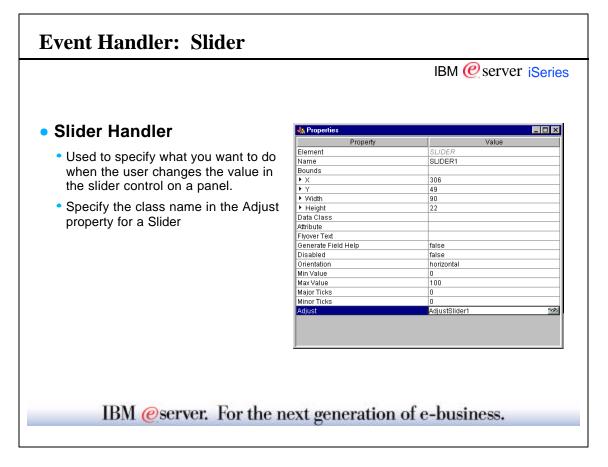

## **Event Handler: Slider** IBM @server iSeries Slider Handler import com.ibm.as400.ui.framework.java.\*; Extends Event Handler import java.awt.\*; Implements ChangeListener import java.awt.event.\*; import javax.swing.\*; import javax.swing.event.\*; public class AdjustSlider1 extends . EventHandler Current value: 55 implements ChangeListener 1 ' 1 ' 1 ' 1 ' 10 20 30 40 ر 60 public AdjustSlider1(PanelManager pm) 70 super(pm); Close public void stateChanged(ChangeEvent e) System.out.println(e); IBM @server. For the next generation of e-business.

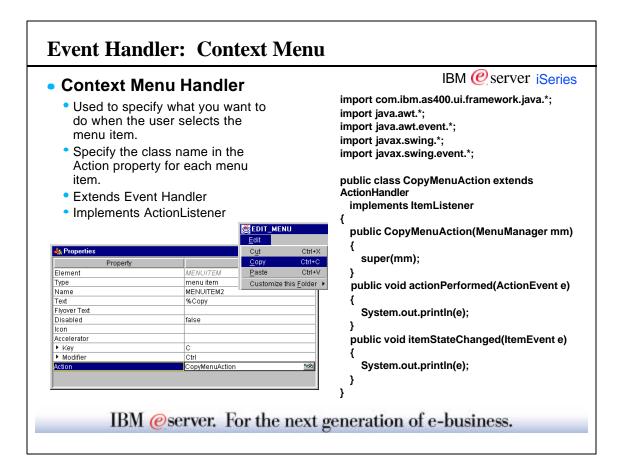

#### **Help Generation** IBM @server iSeries Creates ONE help skeleton for all of the panels in the PDML file Help skeletons can be used by the help writer (not necessarily the **⋘** developer) to build the Other Panel help for each panel Insert overview help for the 'Other Panel' dialog, here. C:\\$User\Java\Unity ... You can find more detailed help on the following elements of this window: <u>OK</u> Cancel Panels CURRENT\_VALUE OTHER\_PANEL Help Name IBM @server. For the next generation of e-business.

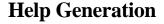

IBM @server iSeries

- Generate Help & Help Title
  - Help Generation is now developer-specified in the properties for each field.
  - You can generate help for any field. The Help title specifies what text will be used as the topic ID in the help file. "DEFAULT" indicates that it will use the Label text.
  - The Generate Help condition is set to TRUE by default for the following fields:
    - radio buttons
    - ► checkboxes
    - group boxes
    - buttons
    - label

#### **Help Generation** IBM @server iSeries Help Alias Points to another field which already has help, such as a label that ends with a colon Specify the Help alias in the Properties 📺 Panel (PANEL1: C:\\$User\Java\Unity Institute\EduG... 🔚 🗖 🔀 Propertie Element i 🕒 📟 0- 🚥 🔳 🚥 🔁 🖽 🗂 🌌 Name TEXTFIELD1 Text Bounds ▶ Width 100 ► Height ExampleClass Data Class Flyover Text NAME\_LABEL Disabled false Multiline false false I 100 x 26 1 205, 34 Editable true Format none IBM @server. For the next generation of e-business.

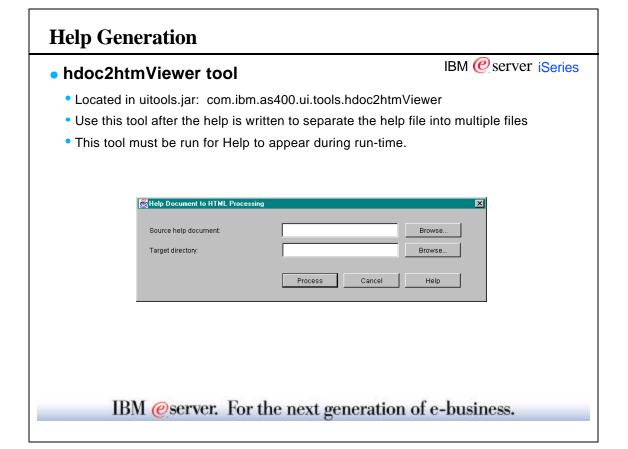

## **Summary**

#### Overview

- XML & PDML overview
- PCML
- How it all fits together
- Operations Navigator plug-in support
- Where to get more information

#### What is the Java GUI Builder

- Advantages
- Java development tools
- ► GUI Builder requirements
- Customizing the GUI Builder

#### Creating & editing panels

- Window types
- Control / field types
- Field properties
- Recommended Naming conventions
- ► Selected & Deselected
- ► Tab order
- Cut, copy, paste
- Alignment and spacing

## IBM @server iSeries

- Window Types
  - Property sheetsWizard
  - Menus & Menu bars
  - Toolbars
  - Deck panes
  - Split panes
  - Tabbed panes

#### Generating Files

- ► Generated files
- Translatable text
- Databean generation
- Event handler generation
  - Buttons
  - Activation
  - Double-click
  - Slider
- Context menuHelp generation
- Exercises

IBM @server. For the next generation of e-business.

## **Summary**

IBM @server iSeries

# Any questions?

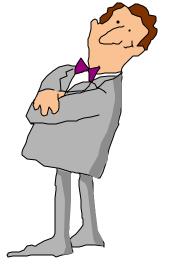

# Exercises: Using the GUI Builder

Hands-on practice with the GUI Builder

IBM @server. For the next generation of e-business.

#### **Exercises**

IBM @server iSeries

- These exercises are intended to give you some experience with the GUI Builder so that you are familiar with how it works
- The Objectives of these Exercises:
  - Install the GUI Builder (at least V4R5) and get it up and running
  - Build a simple panel
  - Try different types of fields
  - Add conditional behaviors to the fields
  - Update the String Table

## **Exercises**

**Simple Panels & String Table** 

IBM @server. For the next generation of e-business.

## **Exercises -- Simple Panels & String Table**

IBM @ server iSeries

- Build the following panels. After building each panel, preview the panel and verify that you can answer all of the questions for each panel.
  - Tips to keep in mind while creating the panels:
    - ▶ Right click -- there are context menus in many places
    - Double click to edit a field
    - ► Use the Preview function to verify the panel is working as expected
    - F1 can be used to bring up help

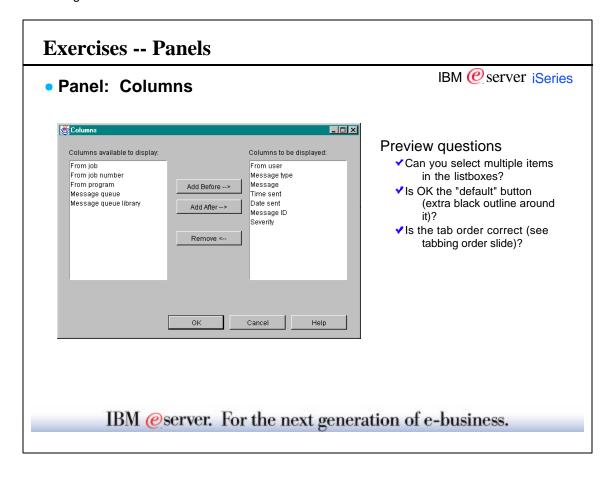

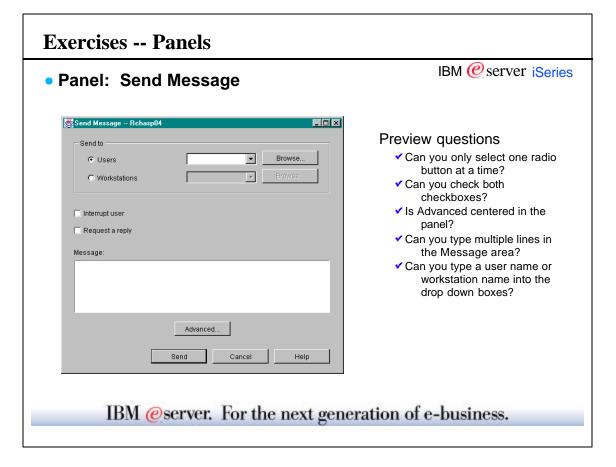

#### **Exercises -- Panels**

Panel: Send Message - Advanced

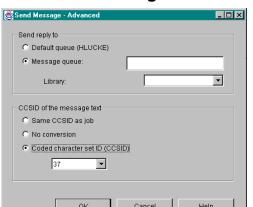

#### Preview questions

Can you only select one radio button for each group box?

IBM @server iSeries

- ✓ Can you type in a library name?
- ✓ Do both comboboxes contain the right choices?
- ✓ Can you type in a Message queue?

For Library, use the following choices in the drop down:

Library list, Current library

For CCSID, add a choice in the drop down for each of the following numbers:

• 37, 256, 273, 277, 278, 280, 284

IBM @server. For the next generation of e-business.

## **Exercises -- String Table**

IBM @ server iSeries

- String table -- Add the following strings to the string table
  - ▶ Are you sure you want to delete user DSchmidt?
  - ► P&roperties
  - ▶ Displays the properties of the selected items.
  - ▶ {0} of {1} files copied to Clipboard

## Exercises

**Advanced Panels & Menus** 

IBM @server. For the next generation of e-business.

#### **Exercises -- Advanced Panels & Menus**

IBM @server iSeries

- The following exercises demonstrate some of the advanced features of the GUI Builder. These exercises are recommended, but are not required.
- The following exercises demonstrate how to create and use a
  - Wizard
  - Tabbed Pane
  - Split Pane
  - Deck Pane
  - Menu
- Keep in mind that throughout the next few exercises, you will be able to reuse many of the panels for each different type of advanced panel.

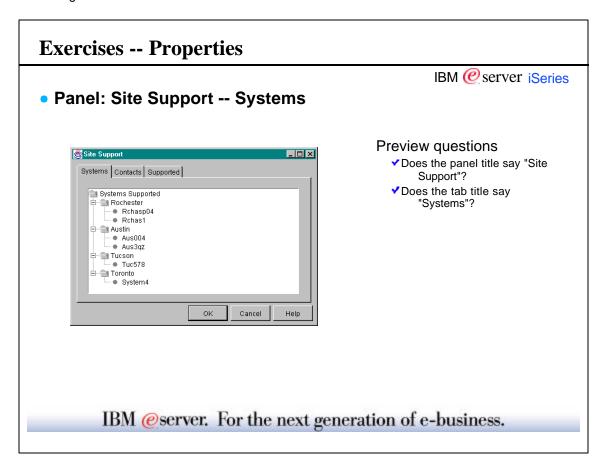

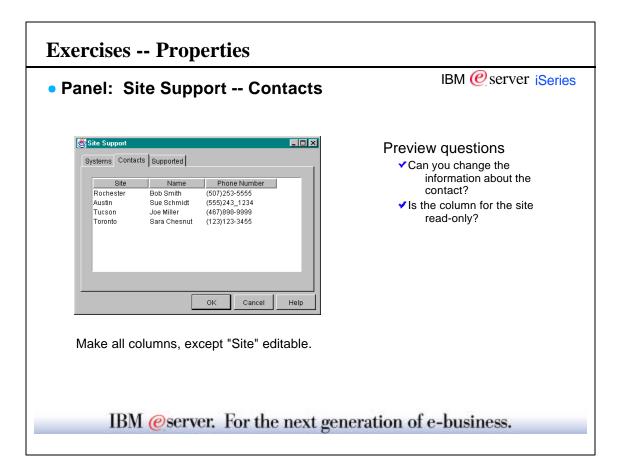

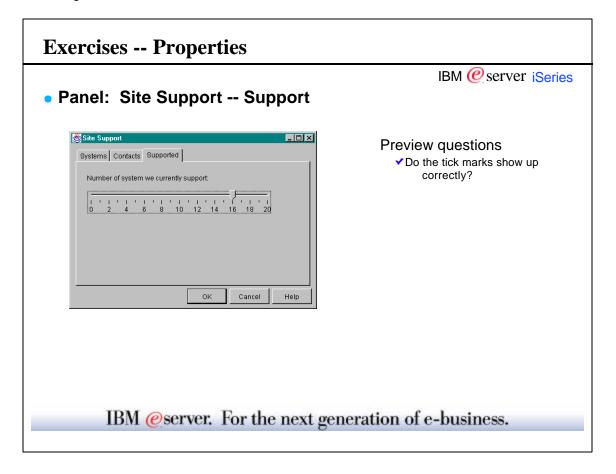

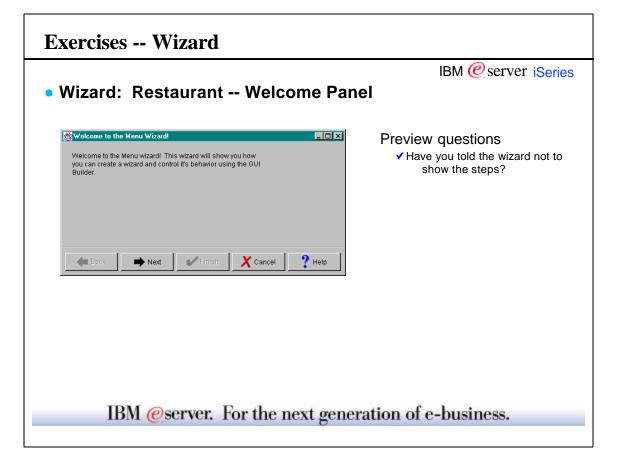

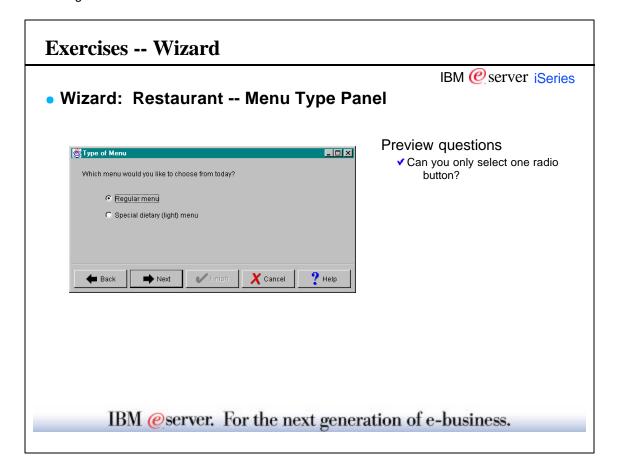

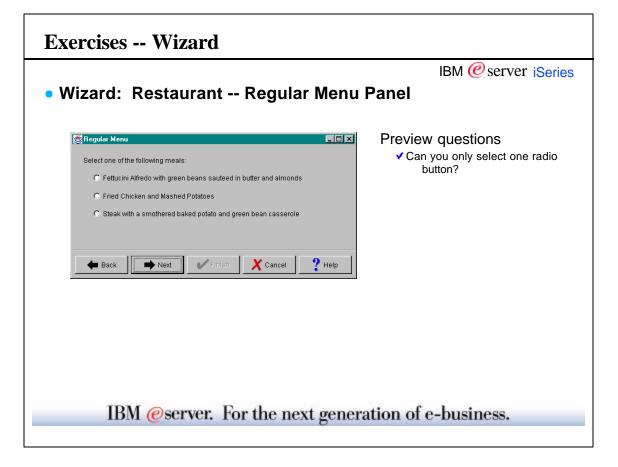

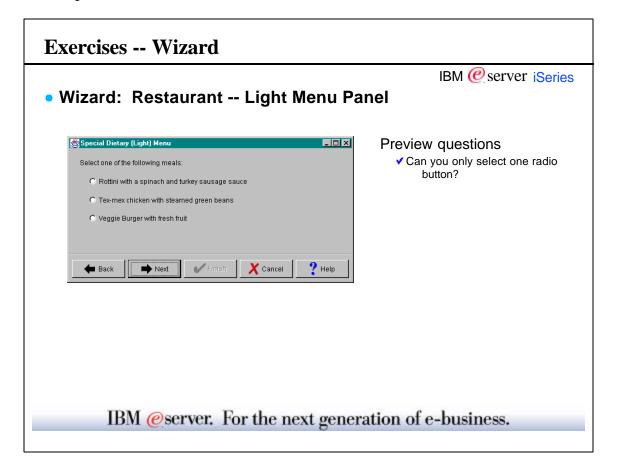

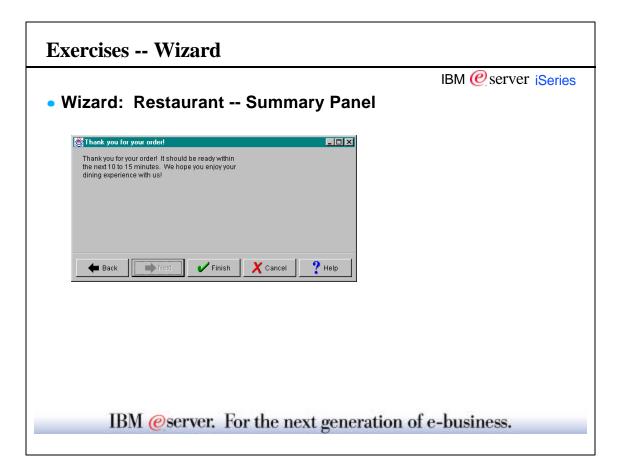

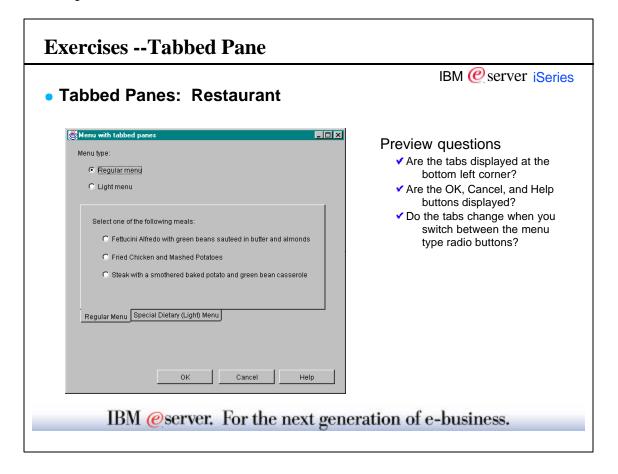

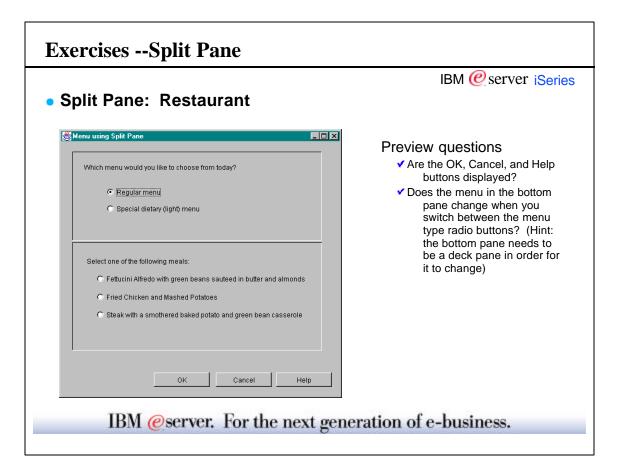

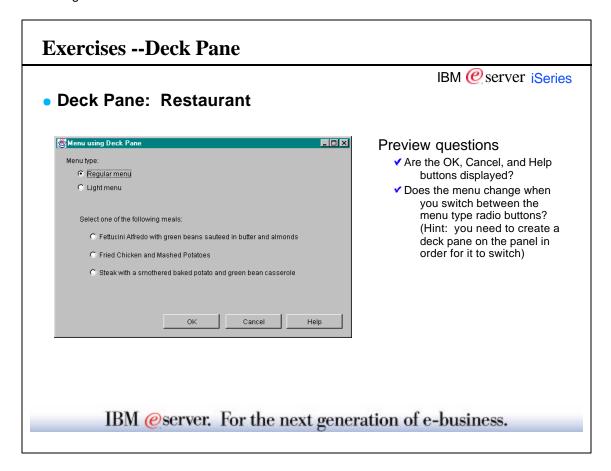

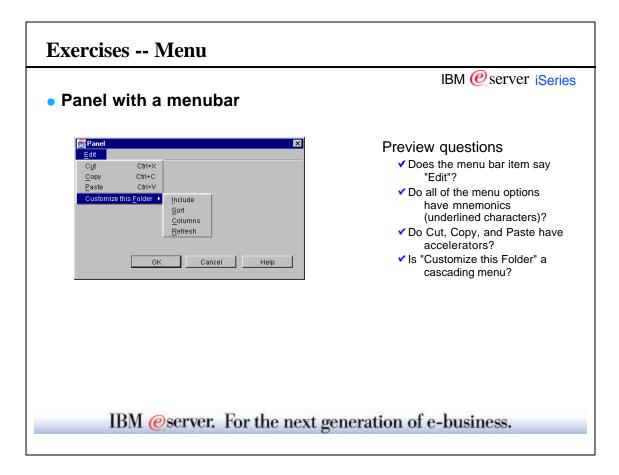

#### **Exercises**

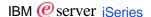

IBM @server iSeries

# **Congratulations!**

## You have completed the GUI Builder exercises.

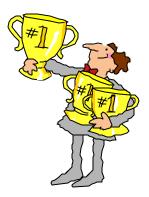

IBM @server. For the next generation of e-business.

#### **Trademarks**

national Business Machines Corporation 2000

Client Series

References in this document to IBM products or services do not imply that IBM intends to make them available in every country. The following terms are trademarks or registered trademarks of the IBM Corporation in the United States or other countries or

ADSTAR DataGuide Advanced Function Printing DataPropagator AFP DB2 OfficeVision AIX OS/2 AnyNet IBM Network Station 09/400 Application Development Information Warehouse PowerPC Integrated Language Environment PowerPC AS AS/400 Intelligent Printer Data Stream Print Services Facility BrioQuery JustMail SanFrancisco BRMS Net.Commerce SmoothStart

Collection Collection Collection

SystemView

Net.Data

s a registered trademark of Tivoli Systems Inc. in the United States or other countries company, product, and service names may be trademarks or service marks of others

ation in this presentation concerning non-IBM products was obtained from a supplier of these products, published announcement material, or other publicly available sources. Sources for non-IBM list and performance numbers are taken from publicly available information, including vendor announcements and vendor worldwide homequages. IBM has not tested these products and cannot confirm curacy of performance, capability, or any other claims related to non-IBM products. Questions on the capability of non-IBM products should be addressed to the supplier of those product or of the supplier of those products or the products should be addressed to the supplier of those products.

All statements regarding IBM future direction and intent are subject to change or withdrawal without notice, and represent goals and objectives only. Contact your local IBM office or IBM authorized reseller for the full text of the specific statement of direction.

Any performance data contained in this document was determined in a controlled environment. Therefore, the results obtained in other operating environments may vary significantly. Some measurement quoted in this presentation may have been made on development level systems. There is no guarantee these measurements will be the same on generally available systems. Some measurements quoted in this presentation may have been estimated through extrapolation. Actual results may vary. Users of this presentation should verify the applicable data for their specific environment. Customer exampsited are examples of how the referenced customers use IBM and other products. Results vary by environment and may not be realized in all situations.

THIS MATERIAL IS PROVIDED "AS IS" WITHOUT WARRANTY OF ANY KIND, EITHER EXPRESSED OR IMPLIED, INCLUDING, BUT NOT LIMITED TO, THE IMPLIED WARRANTIES OF MERCHANTABILITY, FITNESS FOR A PARTICULAR PURPOSE, OR NON-INFRINGEMENT. SOME JURISDICTIONS DO NOT ALLOW THE EXCLUSION OF IMPLIED WARRANTIES, OF THE ABOVE EXCLUSION MAY NOT APPLY TO YOU, IN NO EVENT WILL IBIM BE LIABLE TO ANY PARTY FOR ANY DIRECT, INDIRECT, SPECIAL OR OTHER CONSCIUNTIAL DAMAGES FOR ANY USE OF THIS MATERIAL INCLUDING, WITHOUT LIMITATION, ANY LOST PROFITS, BUSINESS INTERRUPTION, LOSS OF PROGRAMS OR OTHER DATA ON YOUR INFORMATION HANDLING SYSTEM OR OTHER DATA ON YOUR INFORMATION HANDLING SYSTEM OR OTHER WAS ELEVANDED.